## **Remove/Manage services on CentOS 8**

ss or netstat are useful command line tool can list up open ports combined with network services for TCP/UDP. And you can stop/disable/remove that service by systemctl and dnf. Finally you can see process tree by pstree or htop to discover and identify all the process running on your server. Below commands to show the running process combined with open ports:

# ss -tulpn  $\mathsf{OR}$ # netstat -tulpn

## Below is the example of ss-tulpn

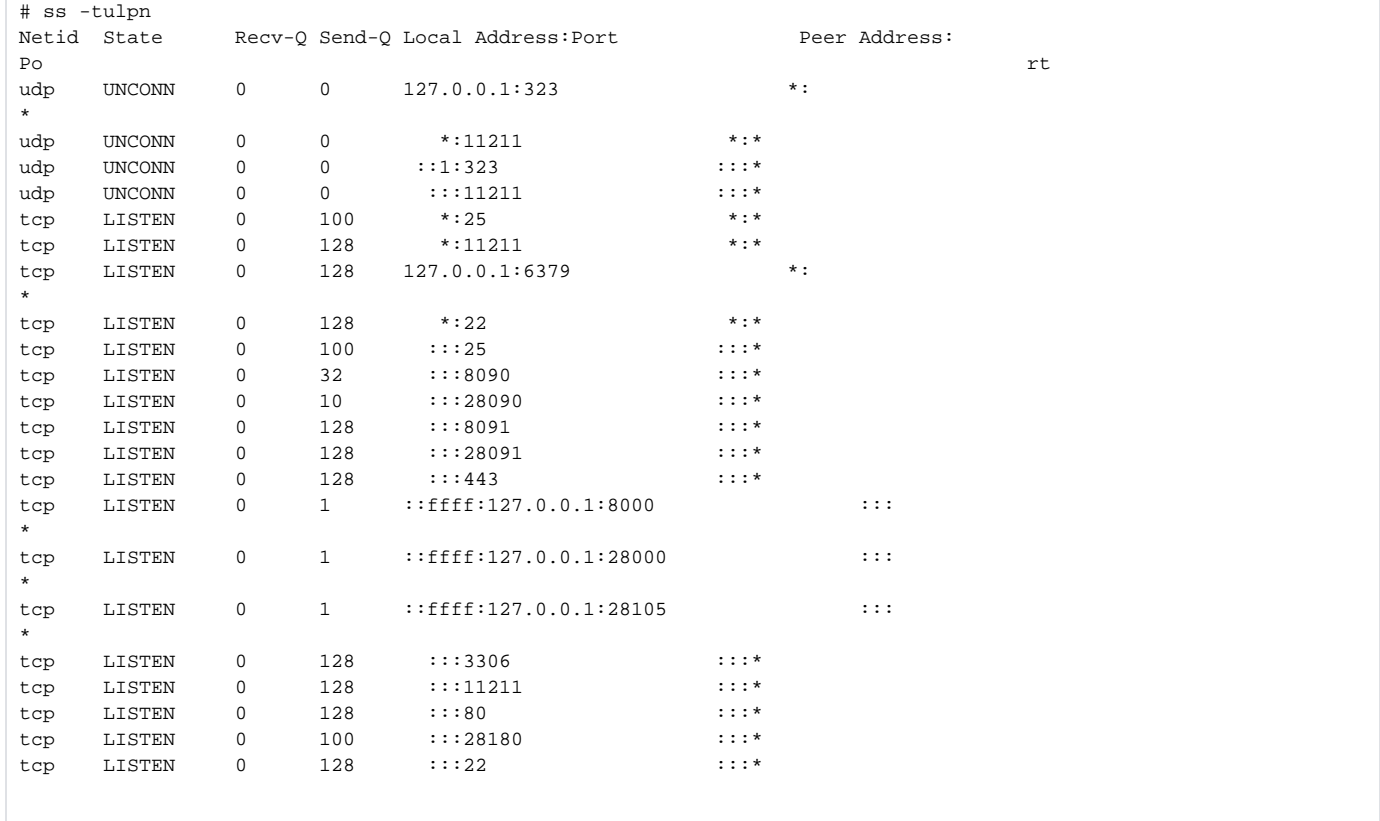

Below is another example to stop/disable/remove the service (postfix)

# systemctl stop postfix

# systemctl disable postfix

# dnf remove postfix

Below is example of installing psmic and show process tree by pstree

## IrootOck-centos8 ~1# pstree

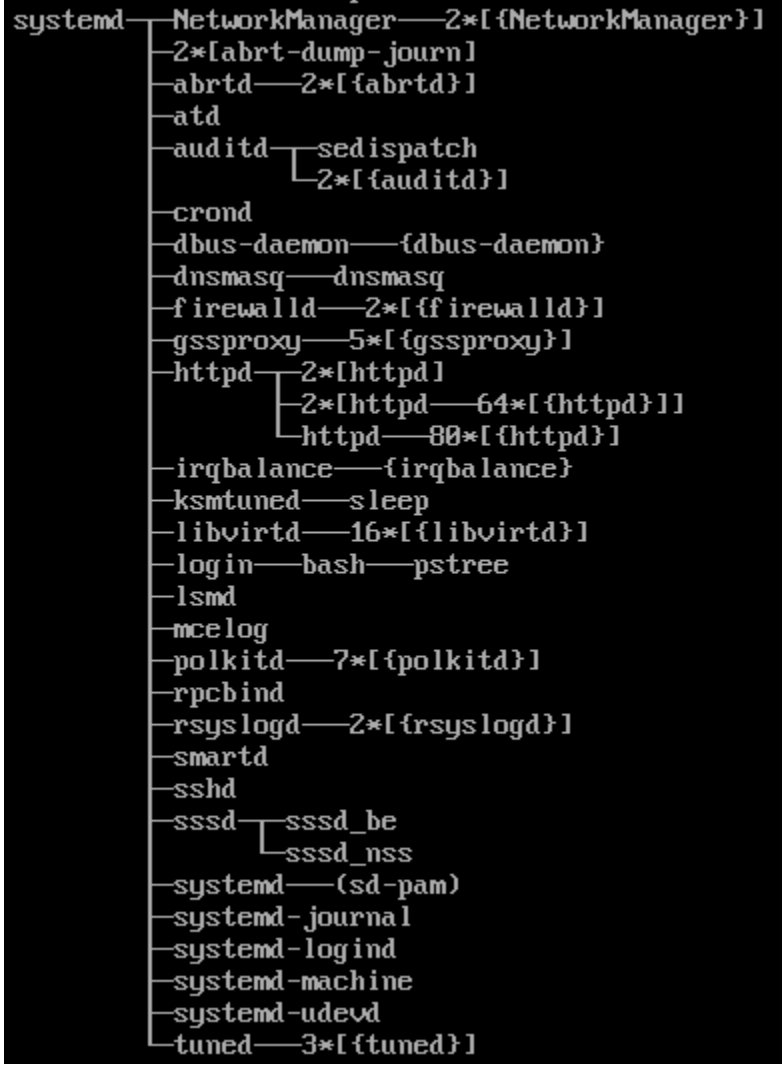

If you want to take a look all the services and daemons running on your system, you can see it by

# systemctl list-units

The check if a daemon or service is automatically enabled during system starts, issue the following command.

# systemctl list-unit-files -t service

It will shows the result like below:

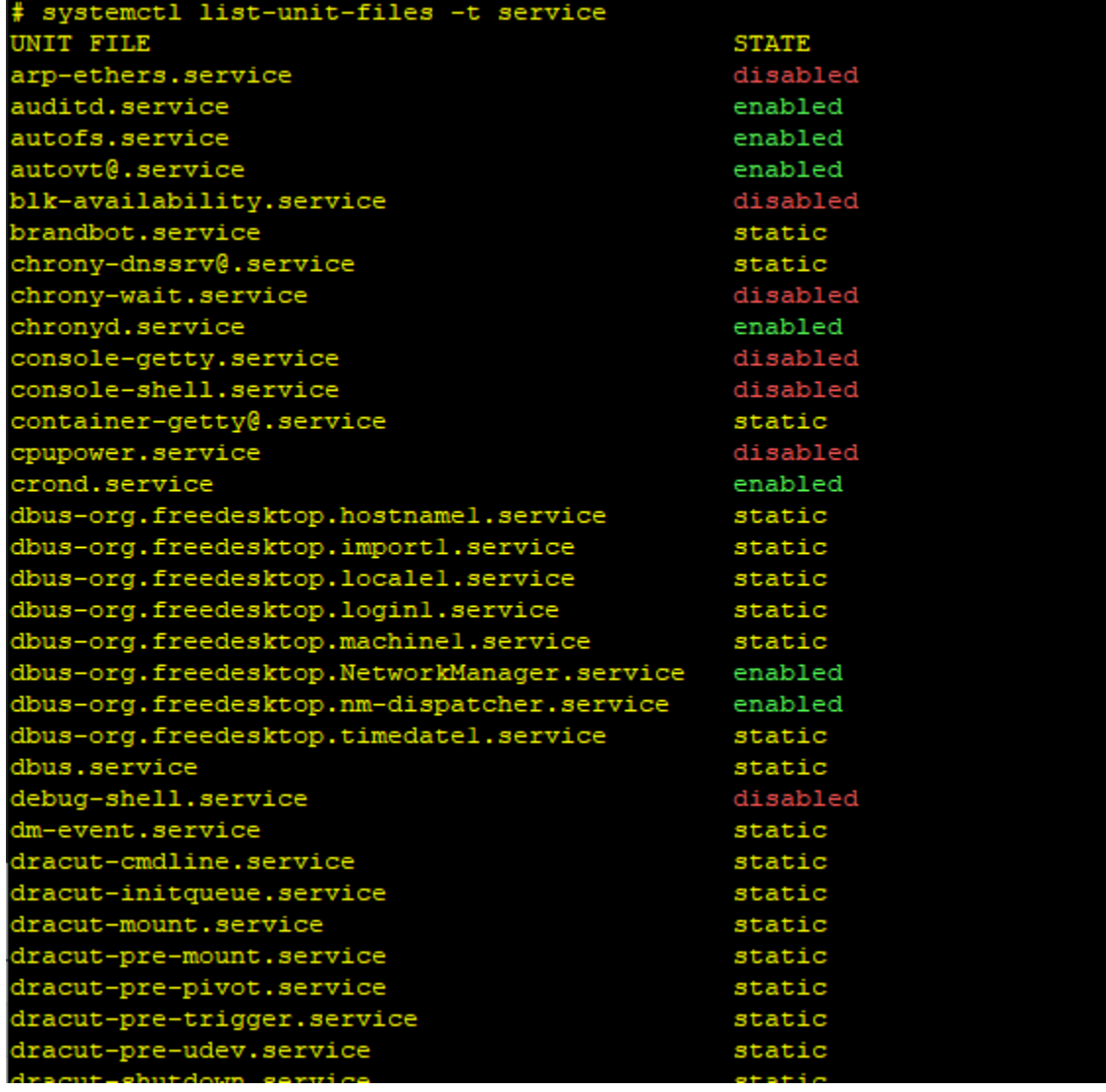